## **[3.1.1 Changing the background](https://support.launchnovo.com/kb/bk-3-1-1-changing-the-background-image-2/) [Image](https://support.launchnovo.com/kb/bk-3-1-1-changing-the-background-image-2/)**

Changing the background Image

Step1. In NT Launcher main screen, touch and hold the background image for 2 seconds.

Step2. A menu of pre-saved images will appear from which you can select the new background image.

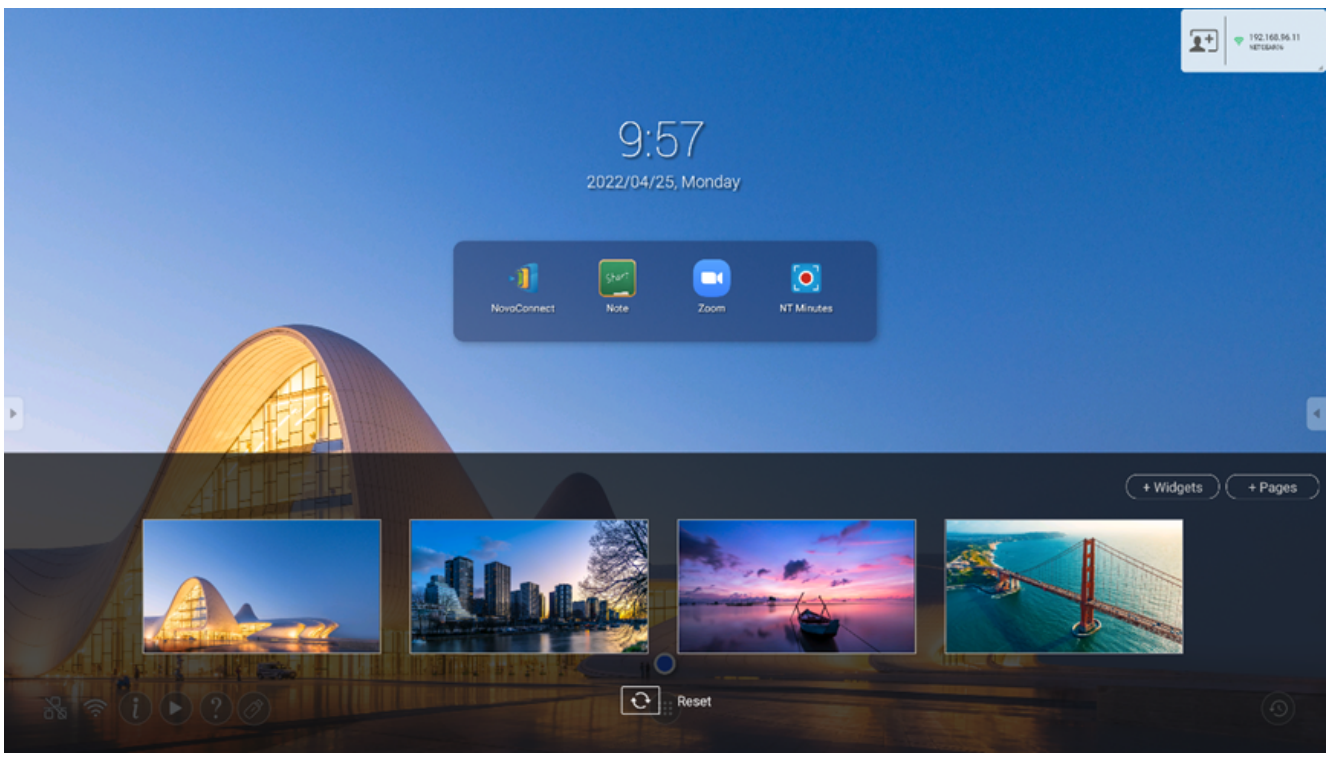

- 這
- $\lt$
- $\geq$
- ヱ
-